Infos zum PDF

<span id="page-0-0"></span>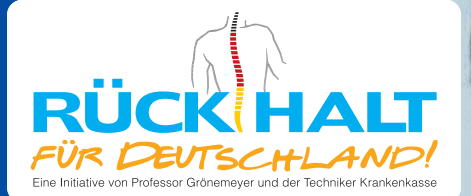

# So halten Sie Ihren Rücken fit

Inklusive Kurzübungen fürs Büro

Richtig sitzen am Arbeitsplatz

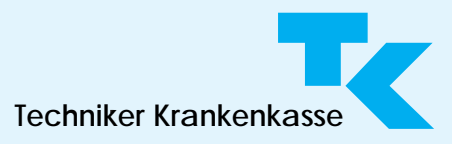

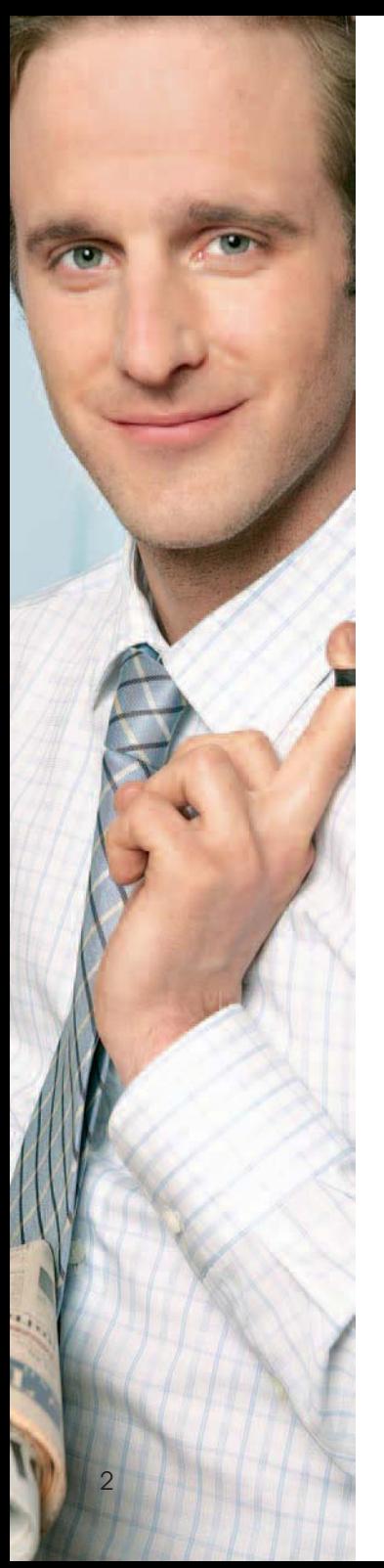

### Aktiv für einen gesunden Rücken

Wir verbringen durchschnittlich mehr Zeit am Arbeitsplatz als im privaten Bereich. Und viele von uns sitzen Stunde um Stunde am Schreibtisch, am Besprechungstisch oder am PC. Nach einem langen Arbeitstag kommt es da schon einmal zu Nackenschmerzen, Verspannungen oder Rückenproblemen.

Dabei ist es ganz einfach, selbst etwas für einen gesunden Rücken am Arbeitsplatz zu tun. Ein paar wenige Grundregeln helfen dabei, entspannt zu bleiben. Das Wichtigste: Sorgen Sie dafür, dass die Wirbelsäule nicht dauerhaft einseitig belastet wird – und bewegen Sie sich. Diese Broschüre zeigt Ihnen, wie Sie Ihren PC, Ihren Stuhl und Ihren Schreibtisch optimal einrichten und sich ganz nebenbei mehr Bewegung am Arbeitsplatz verschaffen – mit praktischen Tipps und leicht umsetzbaren Informationen.

**So halten Sie Ihren Rücken fit –** Herausgeber: Techniker Krankenkasse, Fachbereich<br>Werbung, Internet, Redaktion: Roderich Vollmer-Rupprecht (verantwortlich), Bramfelder<br>Str. 140, 22305 Hamburg. Internet: www.tk-online.de,

© Techniker Krankenkasse. Alle Rechte vorbehalten. Nachdruck, auch auszugsweise, nur mit vorheriger schriftlicher Genehmigung.

Das Kopieren von Bildern, Texten, Lesezeichen, Formularfeldern, Programmcode dieser PDF-Datei ist unzulässig.

# Sitzen ist Einstellungssache

Entspannt arbeiten und locker in den Feierabend gehen – dabei helfen Ihrem Rücken wenige Handgriffe. Denn wer Stuhl, Schreibtisch und PC individuell für seinen Körper einstellt, verhindert einseitige, lang andauernde Belastungen und schützt sich vor möglichen Rückenproblemen. Testen Sie einfach, ob bei Ihnen die Einstellung stimmt.

### Richtig sitzen

Setzen Sie sich bitte auf Ihren Schreibtischstuhl, so wie Sie das immer tun. Hängen Ihre Oberarme locker herab, ohne dass Sie Ihre Schultern hochziehen müssen? Liegen Ihre Unterarme auf Stuhllehne oder Schreibtisch locker waagerecht zur Tastatur? Bilden Ober- und Unterarme einen rechten Winkel? Dann haben Sie für Ihren Oberkörper bereits die richtigen Einstellungen gefunden.

Wenn dann noch Ihre Ober- und Unterschenkel einen Winkel von mindestens 90 Grad bilden, sind Stuhl und Schreibtisch richtig eingestellt. Die Füße sollten Sie übrigens ganz auf den Boden stellen können. Wenn nicht, hilft Ihnen eine separate Fußablage, entspannt zu sitzen.

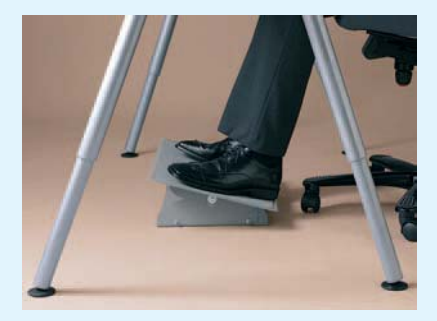

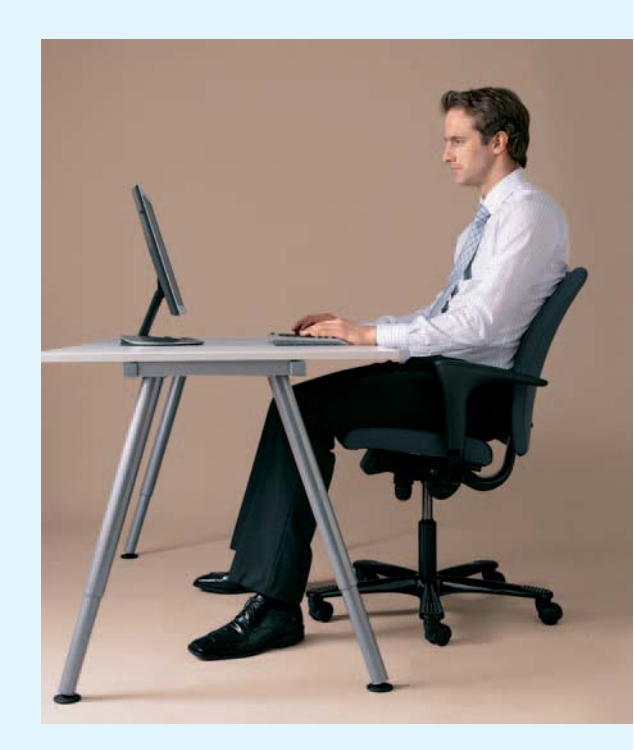

#### Gutes für die Augen

Achten Sie darauf, dass Sie nicht in Richtung Fenster schauen, wenn Sie auf den Bildschirm blicken. Denn sonst belasten Sie Ihre Augen durch das helle Licht von außen. Deshalb sollte Ihr Bildschirm auch nicht direkt am Fenster stehen, wenn Sie keinen Blendschutz haben.

Stellen Sie den Monitor so auf, dass Ihre Blickrichtung auf den Bildschirm parallel zum Fenster verläuft. Das verhindert Blendungen, schont die Augen und Ihre Muskeln und lässt Sie auch am Ende eines langen Arbeitstages locker in den Feierabend gehen.

### Abstand halten

Der Abstand zwischen Ihren Augen und dem Monitor sollte zwischen 45 und 80 Zentimeter betragen. Wenn Sie von Ihrem Bürostuhl aus mit ausgestrecktem Arm den Monitor berühren können, ist er weit genug entfernt. Auch Ihre Tastatur und die Vorlagen, die Sie bearbeiten, sollten in etwa den gleichen Abstand zu Ihren Augen haben.

### Entspannung für den Nacken

Lassen Sie bei der Arbeit ruhig den Kopf ein bisschen hängen. Dann sind nämlich Ihre Nackenmuskeln am entspanntesten. Stellen Sie Ihren Monitor so auf, dass Ihr Kopf leicht nach unten geneigt ist, wenn Sie auf die Bildschirmmitte blicken. Die obere Kante des Bildschirms sollte nicht höher als Ihre waagerechte Blickrichtung sein. Denn wenn Ihr Monitor zu hoch steht, müssen Sie den Kopf nach hinten kippen, um geradeaus sehen zu können – eine unnötige Belastung für Ihren Nacken.

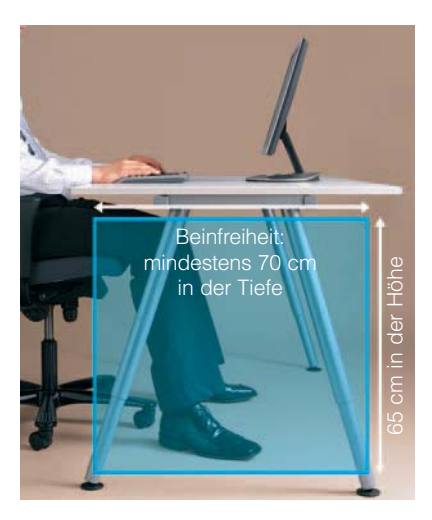

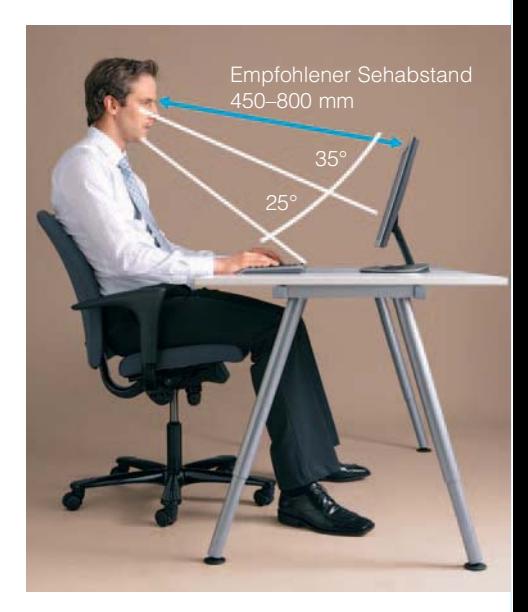

### Rückhalt tut gut

Nutzen Sie Ihre Rückenlehne. Das entlastet die Wirbelsäule. Die Lehne sollte flexibel einstellbar sein, den Lendenbereich gut stützen und mindestens bis zu den Schulterblättern reichen.

Legen Sie die Unterarme auf die Stuhllehne. So trägt der Stuhl das Armgewicht und nicht Ihr Rücken. Wenn Sie einen PC nutzen, sollte die vordere Reihe der Tastatur fünf bis zehn Zentimeter von der Tischplattenkante entfernt liegen.

### Platz da!

Ihre Beine brauchen Bewegungsfreiheit. Unter dem Schreibtisch sollte ausreichend Platz sein – mindestens 70 Zentimeter in der Tiefe, 65 Zentimeter in der Höhe und 58 Zentimeter in der Breite.

### Dynamisches Sitzen

Am Schreibtisch sollten Sie "dynamisch" sitzen – also häufiger die Sitzposition wechseln. Hat Ihr Stuhl eine bewegliche Rückenlehne, dann nutzen Sie sie! Denn schon kleine und häufige Veränderungen beim Sitzen entlasten die Wirbelsäule und lassen Sie bei der Arbeit entspannter sein.

#### Was Sie außerdem in Bewegung hält:

- Behalten Sie nur noch die Arbeitsmittel direkt am Arbeitsplatz, die Sie ständig benötigen. Alles andere lagern Sie am besten so, dass Sie aufstehen müssen, um es zu holen.
- Statt dem Kollegen im anderen Büro eine E-Mail zu schicken, statten Sie ihm einen kurzen Besuch ab.
- Erledigen Sie Telefonate im Stehen.
- Lassen Sie den Aufzug links liegen und nehmen Sie die Treppe. Damit können Sie auch noch etwas für Ihre schlanke Linie und Ihr Herz-Kreislauf-System tun. Denn mit Treppensteigen verbrauchen Sie genauso viele Kalorien wie beim Schwimmen oder Radfahren.

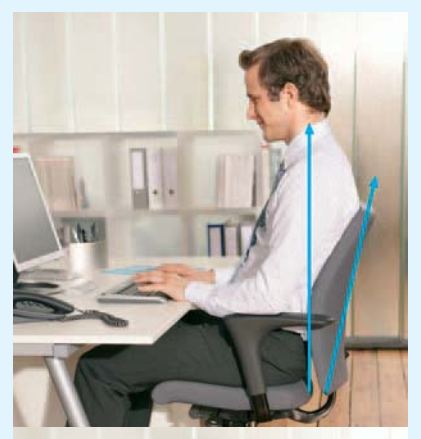

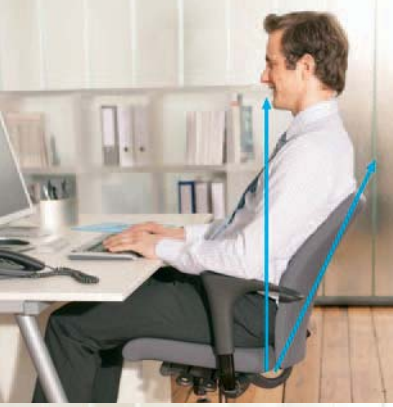

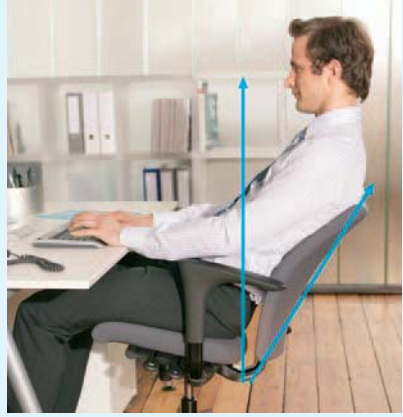

### Immer locker bleiben!

Das Zauberwort gegen Rückenschmerzen lautet: Bewegung. Das fängt schon im Kleinen an. Die folgenden Übungen – sie stammen aus der Kampagne "Bewegung und Gesundheit" des Bundesministeriums für Gesundheit – helfen Ihnen dabei, Verspannungen zu lösen. Sie können dabei sogar auf Ihrem Stuhl sitzen bleiben. Wiederholen Sie jede Übung fünfmal hintereinander. Bei bestehenden Rückenproblemen sprechen Sie im Zweifelsfall mit Ihrem Arzt, ob diese Übungen für Sie sinnvoll sind.

#### Kopfdreher

Eine Übung für Hals und Nacken: Legen Sie die Hände entspannt auf die Oberschenkel. 1. Kopf langsam nach rechts drehen und das Kinn anheben – einatmen. 2. Kopf geradeaus und nach vorn beugen – ausatmen. 3. Kopf nach links drehen und das Kinn anheben – einatmen. Bitte alle Kopfbewegungen langsam ausführen.

#### **Schulterkreisen**

Für den Schultergürtel: Lassen Sie die Arme hängen und legen Sie dann die Hände entspannt auf die Oberschenkel. 1. Schultern nach vorn nehmen. 2. Schultern anheben und nach hinten bewegen – einatmen. 3. Schultern fallen lassen – ausatmen.

Drei Minuten

für zwischendurch..

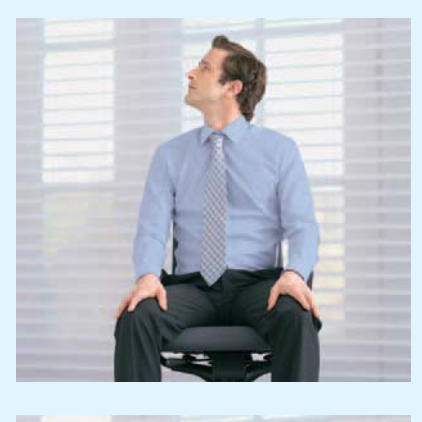

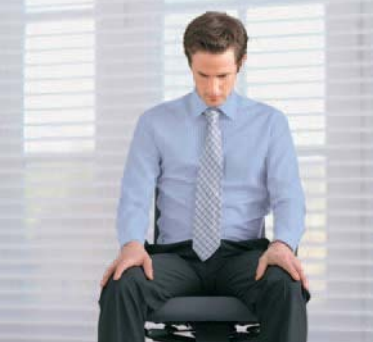

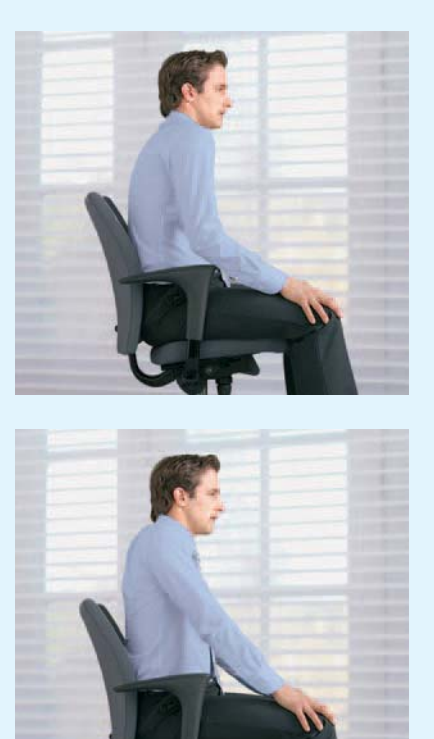

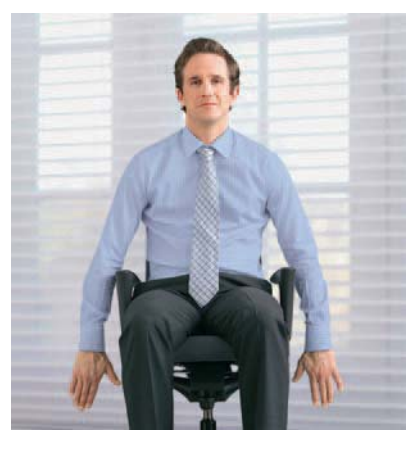

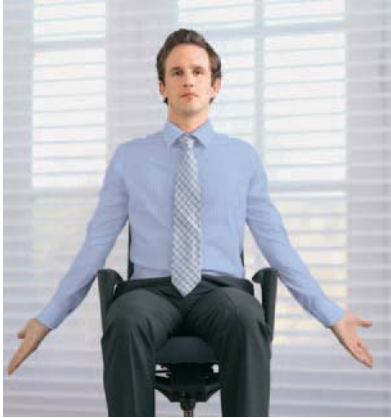

#### **Schulterdreher**

Für Schultergürtel und Brustwirbelsäule: Lassen Sie die Arme entspannt neben den Oberschenkeln hängen. 1. Schultern nach vorn fallen lassen – dabei die Daumen nach innen drehen – ausatmen. 2. Schultern nach hinten nehmen und die Daumen nach außen drehen – einatmen. 3. Schultern nach vorn fallen lassen – dabei die Daumen nach innen drehen – ausatmen.

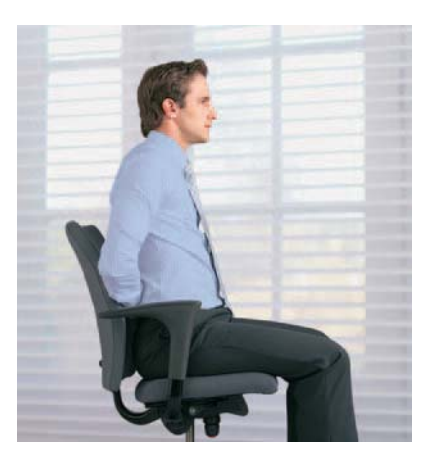

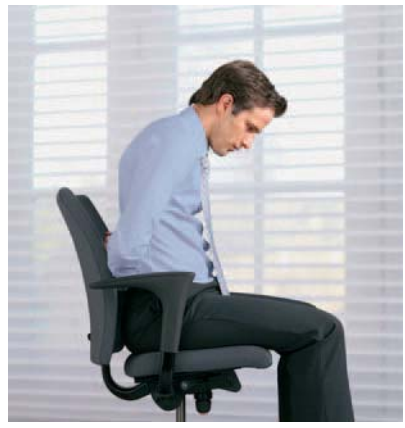

### Muskeldrücker

Für die Lendenwirbelsäule: Setzen Sie sich gerade auf den Stuhl. 1. Hände hinter dem Rücken übereinander legen. 2. Hände durch Anspannung der Bauch- und Gesäßmuskeln mit dem Körper gegen die Lehne drücken – einatmen. 3. Muskeln entspannen und den Druck lösen – ausatmen.

Ein gesunder Rücken am Arbeitsplatz ist keine Zauberei. Wer einige wenige Grundregeln beherzigt, kann mit einem starken Rücken Schmerzen vorbeugen. Hier setzen die TK und Professor Dr. Grönemeyer mit ihrer Initiative "Rückhalt für Deutschland" an. Wir haben Ihnen die wichtigsten Tipps für einen rückenfreundlichen Alltag im Büro zusammengestellt.

# Wir sind gern für Sie da.

Haben Sie Fragen zu Ihrer Krankenversicherung bei der TK?

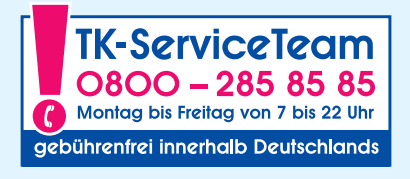

Oder nutzen Sie rund um die Uhr unser Internetangebot

### www.tk-online.de

Alles zum Thema Rücken unter

www.rueckhalt-fuer-deutschland.de

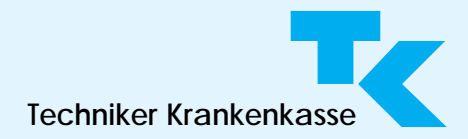

[< Titelseite](#page-0-0) | | | <Spaltenbreite>|

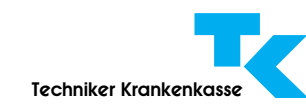

### Info zur PDF-Datei

Mit den 中国 中国 Lesezeichen im linken Navigationsfenster, den Links im Inhaltsverzeichnis und im Text navigieren Sie zu den Artikeln.

Mit Klick auf + öffnen sich weitere Lesezeichen zum Text. **E** = E Klicken sie auf + des ersten Lesezeichens **B-R** B-Bedienungsfunktionen für Mobilgeräte, Sehbehinderte, digitales Vorlesen, um zu Befehlen für diese Datei sowie zu Links für weitere Infos und Downloads zu kommen.

Soweit vorhanden, sind Internetlinks im Text zielgenau aktiv und zusätzlich als **E-R** E-**R** Lesezeichen angelegt. (Neue Icons bei Reader 8: 日面)

Um den vollen Funktionsumfang zu nutzen, öffnen Sie diese Datei mit dem Adobe Reader 6, 7 oder 8 und nicht mit dem Plug-In Ihres Browsers.

### Ihre Leseoptionen:

Die Datei öffnet in Ganzseitendarstel- $\lceil \log \left| \frac{1}{k} \right|$  (Strg+0). Die  $\frac{1}{k}$  Lesezeichen öffnen Seiten in der jeweils von Ihnen eingestellten Größe.

Nächste Vergrößerungsstufe ist Anzeige Fensterbreite  $\leftrightarrow$  (Strg+2).

Durch Klicken in den Text Tu wird die Textspalte auf die volle Fensterbreite vergrößert. Weitere Klicks führen Sie bis zum Textende eines Kapitels und zur Ausgangsansicht zurück. Der Zeiger muss für diese Funktion so  $\frac{m}{L}$  aussehen.

Eine weitere Vergrößerung bringt das Schließen des Lesezeichenfensters durch Klick auf die Registerkarte "Lesezeichen" (oder Alt+A-N-L).

Benötigen Sie sehr große Schrift, wählen Sie das Lezeichen E-D >Flexiblen Zeilenumbruch und Größe einstellen. Alternativ: Strg+4 (Zeilenumbruch), dann mit Strg+ oder Strg- den Zoomfaktor einstellen.

Achtung: Die Anzeige "flexibler Zeilenumbruch" ist manchmal fehlerhaft.

### Vorleseoption mit Adobe Reader:

Der vermutlich voreingestellte Sprecher "Microsoft Sam" muss gegen deutsche Sprecher ausgetauscht werden: Nutzen Sie die ELA Lesezeichen-Links zu Microsoft, um kostenlose deutsche Sprecher zu installieren.

Wählen Sie unter BID Bedienungsfunktionen das Lesezeichen  $\mathbb{E}[\mathbf{E}] >$ Seite vorlesen durch Adobe Reader (Strg+Shift+V). Sie beenden das Lesen mit **E**nde vorlesen (Strg+Shift+E).

Achtung nur Reader 8: Vor dem Lesen muss mit Strg+Shift+Y (Menü: >Anzeige >Sprachausgabe>) die Sprachausgabe aktiviert werden. Neue Funktion: Dann können Sie auch mit dem Auswahl-Werkzeug (V) Ik in einen Absatz klicken, der Ihnen dann vorgelesen wird.

Ausführliche Infos finden Sie unter dem Lesezeichen E-**B** Infos zum Vorlesen durch Adobe Reader 7 und 8 bei tk-online.

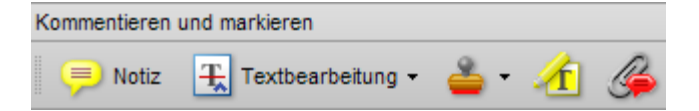

Kommentieren und **markieren** Sie mit dem Hervorheben- und Notiz-Werkzeug. Klicken Sie HIER um die Kommentar- und Notiz-Werkzeuge an- und abzuschalten. Sie schaffen mit Kommentaren Ihre eigene Navigationsebene.

[< Titelseite](#page-0-0)